## **CHRI Applicant Portal – Schedule New Appointment**

1. From the home screen, select "Schedule a New Appointment"

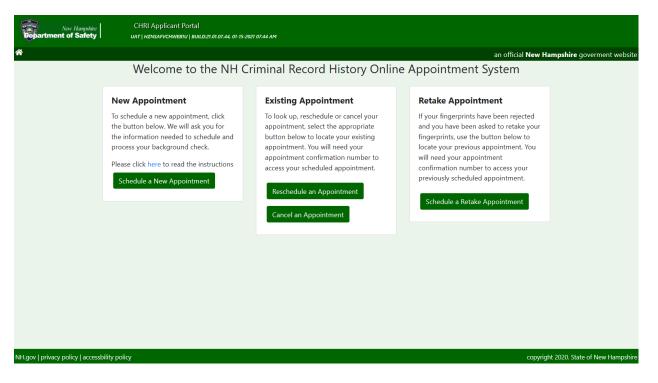

- 2. Review the "General Information", "User Agreement" and "Challenge Record Notice" and then select "Next".
  - a. If you need to return to the home page, click "Back" or click the home button.

| New Hampshire<br>Department of Safety | CHRI Applicant Portal<br>uat   hznsafvchwebiu   build:21.01.07.44, 01-15-2021 07:44 AM |                     |                              |
|---------------------------------------|----------------------------------------------------------------------------------------|---------------------|------------------------------|
| *                                     |                                                                                        | an official New Ham | pshire goverment website     |
|                                       |                                                                                        |                     |                              |
|                                       | General Information                                                                    | ~                   |                              |
|                                       | User Agreement                                                                         | ~                   |                              |
|                                       | Challenge Record Notice                                                                | ~                   |                              |
|                                       |                                                                                        | Back                |                              |
|                                       |                                                                                        |                     |                              |
|                                       |                                                                                        |                     |                              |
|                                       |                                                                                        |                     |                              |
| NH.gov   privacy policy   acces       | sbility policy                                                                         | copyright           | 2020. State of New Hampshire |

- 3. On the "Agency Selection" screen
  - a. Select the type of agency
  - b. Select the agency that the results will be sent to
  - c. Click the "Next" button
    - i. If you need to return to the previous screen, click the "Back" button

| New Hampshire<br>Department of Safety |                                                                                                    |                                                                               |                                                                          |                                    |                             |
|---------------------------------------|----------------------------------------------------------------------------------------------------|-------------------------------------------------------------------------------|--------------------------------------------------------------------------|------------------------------------|-----------------------------|
| *                                     |                                                                                                    |                                                                               |                                                                          | an official <b>New Hampshi</b>     | <b>re</b> goverment website |
|                                       | Agency Selection                                                                                                    | <u>s</u> <u>B</u>                                                             | ٠                                                                        | ی ہ                                |                             |
|                                       | → On this page you must select the employment or licensing ag → To select an agency first select the Agency Type from the drop Select Agency drop down. Once the agency type is selected then → Note: That if you are applying to a School Transportation incur an additional \$5.00 charge. | p down list. Selecting the agency ty<br>i find and select the specific agency | pe will narrow the number of agen<br>you wish your results to be deliver | cies that appear in the<br>red to. |                             |
|                                       | Select Type Of Agency *                                                                                                    | Please Select                                                                 | ~                                                                        |                                    |                             |
|                                       | Select Agency *                                                                                                    |                                                                               |                                                                          |                                    |                             |
|                                       |                                                                                                    |                                                                               |                                                                          | Back Next                          |                             |
| NH.gov   privacy policy   acces       | sbility policy                                                                                                    |                                                                               |                                                                          | copyright 2020.                    | State of New Hampshire      |

- 4. On the Agency Confirmation screen, confirm that the type of agency and agency to receive results are correct.
  - a. If they are, click "Yes"
  - b. If changes are needed, click "No"

| New Hampshire<br>Department of Safety | CHRI Applicant Portal<br>uat   hznsafvchwebiu   build:21. | 01.07.44, 01-15-2021 07:44 AM               |                              |                     |                               |                              |
|---------------------------------------|-----------------------------------------------------------|---------------------------------------------|------------------------------|---------------------|-------------------------------|------------------------------|
| ጽ                                     |                                                           |                                             |                              |                     | an official <b>New Hampsh</b> | <b>ire</b> goverment website |
|                                       | Agency Confirmation                                       | <u>a</u> <u>s</u>                           |                              | ۲                   |                               |                              |
|                                       | ightarrow Please confirm that the agency(s) y             | ou have selected are listed below. These ac | gencies will get your backgr | round check report. |                               |                              |
|                                       | Type of Agency: Board of Nursing                          |                                             |                              |                     |                               |                              |
|                                       | BOARD OF NURSING                                          |                                             |                              |                     |                               |                              |
|                                       | (By selecting No, you will be returned to th              | e previous screen to make another choice.   | Selecting Yes will continue  | on.)                |                               |                              |
|                                       |                                                           |                                             |                              |                     | NoYes                         |                              |
|                                       |                                                           |                                             |                              |                     |                               |                              |
|                                       |                                                           |                                             |                              |                     |                               |                              |
| NH.gov   privacy policy   acces       | sbility policy                                            |                                             |                              |                     | copyright 2020                | . State of New Hampshire     |

## 5. Enter the applicant information

a. Last name and date of birth are required fields

| New Hampshire<br>Department of Safety | CHRI Applican             | t Portal<br>881U   Build.27.07.07.44, 01-15-2021 07:44 AM |                              |             |                                    |                    |
|---------------------------------------|---------------------------|-----------------------------------------------------------|------------------------------|-------------|------------------------------------|--------------------|
| *                                     |                           |                                                           |                              |             | an official <b>New Hampshire</b> g | overment website   |
|                                       | Applicant                 | <b>.</b> 8                                                |                              | ۲           | • •                                |                    |
|                                       | First Name                | First Name                                                | Middle Name                  | Middle Name |                                    |                    |
|                                       | Last Name *               | Last Name                                                 | Suffix                       |             | ~                                  |                    |
|                                       | Maiden Name               | Maiden Name                                               | Date of Birth *              | MM/DD/YYYY  |                                    |                    |
|                                       | Have you ever changed you | ur name since birth? (Married? Divorced? Court or         | der name change?) Add/Edit / | Alias       |                                    |                    |
|                                       |                           |                                                           |                              |             | Back Next                          |                    |
|                                       |                           |                                                           |                              |             |                                    |                    |
|                                       |                           |                                                           |                              |             |                                    |                    |
|                                       |                           |                                                           |                              |             |                                    |                    |
|                                       |                           |                                                           |                              |             |                                    |                    |
| NH.gov   privacy policy   acce        | ssbility policy           |                                                           |                              |             | copyright 2020. State              | e of New Hampshire |

- b. If applicant has any previous last names, click the "Add/Edit Alias" and update with all alias'
  - i. Last name is a required field for alias'
  - ii. Click "Add" after entering alias details
- c. Click "OK" when done

| New Hampshim<br>Department of Safety | e CHRI Applicar<br>uat   HzNsafvcHM | nt Portal<br>VEB1U   BUILD:21.01.07.44, 01-15-2021 07:44 AM |                       |             |             |                                        |
|--------------------------------------|-------------------------------------|-------------------------------------------------------------|-----------------------|-------------|-------------|----------------------------------------|
| *                                    |                                     |                                                             |                       |             | an official | New Hampshire goverment website        |
|                                      | Applicant Names                     | ٥                                                           |                       | ۲           | ٠           | ٢                                      |
|                                      | First Name<br>Last Name *           | First Name                                                  | Middle Name<br>Suffix | Middle Name |             | ~                                      |
|                                      |                                     |                                                             |                       |             | Cancel      | Ok                                     |
|                                      |                                     |                                                             |                       |             |             |                                        |
| NH.gov   privacy policy   acce       | essbility policy                    |                                                             |                       |             |             | copyright 2020. State of New Hampshire |

- d. Click "Next" to proceed
  - i. Click "Back" to return to previous page

- 6. Enter applicant contact information
  - a. At least one phone number and type is required
  - b. Email address is required
    - i. Must enter email address a second time to confirm
      - 1. Cannot copy and paste email address into confirm field
  - c. Select contact preference.

| A CHARLES THE TRANSPORT                       | Applicant Portal<br>xsafvchwebiu   build:21.01.07.44, 07-15-2021 07:44 ам |                            |                                |                                    |                  |
|-----------------------------------------------|---------------------------------------------------------------------------|----------------------------|--------------------------------|------------------------------------|------------------|
| *                                             |                                                                           |                            |                                | an official <b>New Hampshire</b> g | overment website |
| Applicant Contact                             |                                                                           |                            | ۲                              | • •                                |                  |
| Contact Details<br>Phone1 *<br>Phone2         | Phone1 Phone2                                                             | Туре *                     | Please Select<br>Please Select | <u> </u>                           |                  |
| Email Address *<br>Contact Preference         | Email Address                                                             | Confirm Email<br>Address * | Confirm Email Address          |                                    |                  |
|                                               |                                                                           |                            |                                | Back                               |                  |
|                                               |                                                                           |                            |                                |                                    |                  |
|                                               |                                                                           |                            |                                |                                    |                  |
| NH.gov   privacy policy   accessbility policy |                                                                           |                            |                                | copyright 2020. State              | of New Hampshire |

- 7. Enter applicant legal address
  - a. Click check box if mailing and legal address are the same
    - i. If mailing address is different, enter and click "Verify Mailing Address" to confirm

copyright 2020. State of New Hampshire

- b. Click "Next" to proceed
  - i. Click "Back" to return to previous page

| New Hampshire<br>Department of Safety | CHRI Applican          | t Portal<br>BBIU   BUILD:27.01.07.44, 01-15-2021 07:44 AM |            |          |                     |                                 |
|---------------------------------------|------------------------|-----------------------------------------------------------|------------|----------|---------------------|---------------------------------|
| *                                     |                        |                                                           |            |          | an official New Ham | <b>pshire</b> goverment website |
|                                       | Applicant Address      | 00                                                        | 8          | ٠        | ڪ                   |                                 |
|                                       | Address Where You Live | e (Legal)                                                 |            |          |                     |                                 |
|                                       | Street *               | Street                                                    | City *     | City     |                     |                                 |
|                                       | State *                | NEW HAMPSHIRE V                                           | Zip Code * | Zip Code |                     |                                 |
|                                       | Mailing and Legal Add  | ress are same                                             |            |          |                     |                                 |
|                                       | Address Where You Get  | Your Mail (Mailing) Verify Mailing Address                | ]          |          |                     |                                 |
|                                       | Street *               | Street                                                    | City *     | City     |                     |                                 |
|                                       | State *                | NEW HAMPSHIRE V                                           | Zip Code * | Zip Code |                     |                                 |
|                                       |                        |                                                           |            |          | Back Next           |                                 |

- 8. Schedule an appointment by first selecting a date and clicking "Search"
  - a. You can narrow down the search for appointment by selecting a time range

| New Hampshie<br>Department of Safet |                                                             | nt Portal<br>veb1u   buil.d:21.01.07.44, 01-15-2021 07:44             | I AM                                                                 |   |             |                                        |
|-------------------------------------|-------------------------------------------------------------|-----------------------------------------------------------------------|----------------------------------------------------------------------|---|-------------|----------------------------------------|
| *                                   |                                                             |                                                                       |                                                                      |   | an official | New Hampshire goverment website        |
|                                     | Schedule an Appointmen                                      | nt B                                                                  | 0                                                                    | • | ٠           | Š                                      |
|                                     | • To narrow dow<br>• Please note tha<br>→ Once you find the | n your search, you have the option<br>t appointments must be booked w | ithin 90 days of today's date.<br>t you want to book, click on it an |   |             |                                        |
|                                     | Date *                                                      | MM/DD/YYYY                                                            | appointment between<br>Search                                        | 4 | and V       |                                        |
|                                     |                                                             |                                                                       |                                                                      |   | Back        | Next                                   |
| NH.gov   privacy policy   acce      | essbility policy                                            |                                                                       |                                                                      |   |             | copyright 2020. State of New Hampshire |

b. Select the location where you choose to be printed from the "Location" drop down box
i. Then click on the appointment time that you would like to schedule

|          | $\rightarrow$ Once you find the appointment date and time that you want to book, click on it and then click next.<br>$\rightarrow$ Please note that appointments must be booked within 90 days of today's date. |                                                                           |   |  |  |  |
|----------|----------------------------------------------------------------------------------------------------|---------------------------------------------------------------------------|---|--|--|--|
| Date *   | 01/22/2021                                                                                                    | appointment between v and v                                               |   |  |  |  |
|          | n to see the number of appointme                                                                                                    |                                                                           |   |  |  |  |
| Location | CONCORD - 67 timeslot Available                                                                                                    | Address: LOAD TEST LOC - DO NOT MODIFY,<br>123 SOME ST, CONCORD, NH 03301 |   |  |  |  |
| Арро     | intment Start Time                                                                                                    | Number of Appointments Available                                          | ^ |  |  |  |
|          | 05:45 AM                                                                                                    | 1                                                                         |   |  |  |  |
|          | 06:00 AM                                                                                                    | 1                                                                         |   |  |  |  |
|          | 06:15 AM                                                                                                    | 1                                                                         |   |  |  |  |
|          | 06:30 AM                                                                                                    | 1                                                                         |   |  |  |  |
|          | 06:45 AM                                                                                                    | 1                                                                         |   |  |  |  |
|          | 07:00 AM                                                                                                    | 1                                                                         |   |  |  |  |
|          | 07:15 AM                                                                                                    | 1                                                                         |   |  |  |  |
|          |                                                                                                    |                                                                           |   |  |  |  |
|          | 07:30 AM                                                                                                    | 1                                                                         |   |  |  |  |
|          | 08:00 AM                                                                                                    | 1                                                                         |   |  |  |  |
|          | 08:00 AM<br>08:15 AM                                                                                                    | 1 1                                                                       |   |  |  |  |
|          | 08:00 AM                                                                                                    | 1                                                                         |   |  |  |  |

- a. Click "Next" to proceed
  - ii. Click "Back" to return to previous page

9. On the confirmation screen, review all applicant information and appointment details.

| New Hampshu<br>Department of Safet |                                                                                                    | nt Portal<br>WEB1U   BUILD:27.07.07.44, 07-15-2027 07:44 AM                                                                                                    |                                                                       |                    |                             |                                               |
|------------------------------------|----------------------------------------------------------------------------------------------------|----------------------------------------------------------------------------------------------------|-----------------------------------------------------------------------|--------------------|-----------------------------|-----------------------------------------------|
| *                                  |                                                                                                    | WEDIO   BUILD 21.01.07.44, 01-13-2021 07.44 APT                                                                                                    |                                                                       |                    | an                          | official <b>New Hampshire</b> goverment websi |
|                                    | <b>A</b> ()                                                                                                    |                                                                                                    |                                                                       |                    |                             |                                               |
|                                    |                                                                                                    | 0                                                                                                    |                                                                       |                    |                             | Ŭ                                             |
|                                    | Confirm Your Appointme                                                                                                    | ent Details                                                                                                    |                                                                       |                    |                             |                                               |
|                                    | <ul> <li>→ Please note your app</li> <li>→ Review all information</li> <li>If changes are reference</li> <li>If no changes and</li> </ul> | pointment slot for 15 mins while you review<br>pointment is not reserved until successfully<br>on that has been entered for the applicant, -<br>quired, select the "Review & Change Inforr<br>re required, select "Pay Now" to proceed to<br>tart again, select "Start Over" button. | paid for.<br>agency receiving results, a<br>mation" button at the bot | and appointment    |                             | nges.                                         |
|                                    | Customer Information                                                                                                    | 1                                                                                                    |                                                                       |                    |                             | ~                                             |
|                                    | Confirmation #                                                                                                    | A01840                                                                                                    |                                                                       |                    |                             |                                               |
|                                    | First Name                                                                                                    | TESTER246                                                                                                    | Middle Name                                                           | •                  |                             |                                               |
|                                    | Last Name                                                                                                    | АКС                                                                                                    | Suffix                                                                |                    |                             |                                               |
|                                    | Date of Birth                                                                                                    | 02/22/1980                                                                                                    | Email Addres                                                          | s amy.             | k.carter@dos.nh.gov         |                                               |
|                                    | Cell Phone                                                                                                    | <u>(603) 555-1212</u>                                                                                                    | Home Phone                                                            |                    |                             |                                               |
|                                    | Legal Address                                                                                                    | 33 HAZEN DRIVE,CONCORD,NH,03305                                                                                                    | Mailing Add                                                           | r <b>ess</b> 33 H. | AZEN DRIVE,CONCORD,N        | IH,03305                                      |
|                                    |                                                                                                    |                                                                                                    |                                                                       |                    |                             |                                               |
|                                    | Fingerprint Appointm                                                                                                    | ent Details                                                                                                    |                                                                       |                    |                             | ^                                             |
|                                    | Date                                                                                                    | 01/22/2021                                                                                                    | Time                                                                  | 10:45              | 5 PM                        |                                               |
|                                    | Location                                                                                                    | 123 SOME ST,CONCORD,NH,03301                                                                                                    |                                                                       |                    |                             |                                               |
|                                    | Receiving Agency Det                                                                                                    | ails                                                                                                    |                                                                       |                    |                             | ~                                             |
|                                    | Agency Name                                                                                                    | Address                                                                                                    |                                                                       |                    |                             |                                               |
|                                    | BOARD OF NURSING                                                                                                    | 7 EAGLE SQ                                                                                                    | QUARE,CONCORD,NH,033                                                  | 801                |                             |                                               |
|                                    | Service & Payment Su                                                                                                    | mmarv                                                                                                    |                                                                       |                    |                             | ▲                                             |
|                                    | Services                                                                                                    |                                                                                                    |                                                                       |                    | Fee Amount                  |                                               |
|                                    | NHSP Criminal Record                                                                                                    | Check Fee                                                                                                    |                                                                       |                    | \$25.00                     |                                               |
|                                    | NHSP Administrative F                                                                                                    | ee                                                                                                    |                                                                       |                    | \$10.00                     |                                               |
|                                    | FBI Fee - Employee                                                                                                    |                                                                                                    |                                                                       |                    | \$13.25                     |                                               |
|                                    |                                                                                                    |                                                                                                    | Total Amo                                                             | unt                | \$48.25                     |                                               |
|                                    | □ I certify that all inform                                                                                                    | mation up to this point is true and this ap                                                                                                    | plication is signed under                                             | penalty of unsw    | vorn falsification pursuant | to RSA 641:3                                  |
|                                    | Start Over                                                                                                    |                                                                                                    |                                                                       | Review & Ch        | ange Information Pay        | y By Credit Card                              |
|                                    |                                                                                                    |                                                                                                    |                                                                       | L                  |                             |                                               |
| NH.gov   privacy policy   acce     | esshility policy                                                                                                    |                                                                                                    |                                                                       |                    |                             | copyright 2020. State of New Hampshir         |

- a. If you wish to start the scheduling process over, click on "Start Over"
- b. If corrections are needed, click on "Review & Change Information"
- c. If all information is correct,
  - i. Click on the check box certifying that the information entered is true and accurate
  - ii. Then click on "Pay By Credit Card" to enter payment information

- 10. Enter credit card information
  - a. Click Pay to submit payment
  - b. Click cancel to cancel transaction

| New Hampshire<br>Department of Safety | CHRI Applicant / Agency Portal Payments                               |                                                       |
|---------------------------------------|-----------------------------------------------------------------------|-------------------------------------------------------|
|                                       |                                                                       | an official New Hampshire government website          |
|                                       | Payment Processing - NOTE: This is a test payment system (UAT). Pleas | e DO NOT use actual credit card numbers on this site. |
|                                       | Card Holder Name:                                                     |                                                       |
|                                       | Credit Card Number:                                                   |                                                       |
|                                       |                                                                       | VISA 🥌 🚃                                              |
|                                       | Expiration Date:                                                      | MM / YY                                               |
|                                       | CVC Number:                                                           | 0                                                     |
|                                       | Order ID:                                                             | A01841                                                |
|                                       | Total Amount:                                                         | USD \$ 48.25                                          |
|                                       | Cancel                                                                | Pay \$48.25                                           |

- 11. On the receipt screen you will be provided with your confirmation #, appointment details, payment summary, and additional information pertaining to the appointment
  - a. To print a copy of the confirmation, click the print icon "
  - b. Click done when you are done reviewing the appointment information

| New Hamps<br>Department of Safe | hire CHRI Applic                                           | ant Portal                                                                                                    |                           |                   |                      |                                 |
|---------------------------------|------------------------------------------------------------|----------------------------------------------------------------------------------------------------|---------------------------|-------------------|----------------------|---------------------------------|
| *                               |                                                            |                                                                                                    |                           |                   | an official New Hamp | <b>oshire</b> goverment website |
|                                 | Receipt                                                    |                                                                                                    |                           |                   | ₽                    | ļ                               |
|                                 | We have processed your                                     | payment successfully. Your Confirmation # is A0184                                                                                                    | 1 and appointment de      | etails are below: |                      |                                 |
|                                 | Date                                                       | 01/22/2021                                                                                                    | Time                      | 11:30 AM          |                      |                                 |
|                                 | Location                                                   | 123 SOME ST,CONCORD,NH,03301                                                                                                    |                           |                   |                      |                                 |
|                                 | Service & Payment Sum                                      | mary                                                                                                    |                           |                   |                      |                                 |
|                                 | Services                                                   |                                                                                                    |                           |                   | Fee Amount           |                                 |
|                                 | NHSP Criminal Record Ch                                    | leck Fee                                                                                                    |                           |                   | \$25.00              |                                 |
|                                 | NHSP Administrative Fee                                    |                                                                                                    |                           |                   | \$10.00              |                                 |
|                                 | FBI Fee - Employee                                         |                                                                                                    |                           |                   | \$13.25              |                                 |
|                                 |                                                            |                                                                                                    | Total Amount              |                   | \$48.25              |                                 |
|                                 | Be sure to retain this recei<br>Please arrive 10 minutes p | Is have been sent to the email address provided.<br>pt as the confirmation number will be needed if you need to<br>rior to your scheduled appointment time and expect the pro<br>on-driver's license; passport) as well as your appointment co | ocess to take approximate |                   |                      |                                 |

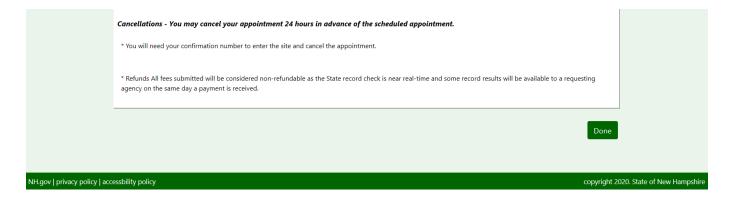

## c. You will also receive a confirmation via email

| Process Date : 01172021                                                                                       |
|----------------------------------------------------------------------------------------------------|
| Hello,                                                                                                    |
| Your fingerprint appointment has been scheduled successfully.                                                 |
| First Name: TESTER246<br>Last Name: AKC<br>Date of Birth: 02/22/1980                                          |
| New Confirmation Number: A01841<br>Appointment Date/Time: 01/22/2021 11:30 AM                                 |
| Fingerprint Location: LOAD TEST LOC - DO NOT MODIFY                                                           |
| If you have not requested this appointment, please contact NH Criminal History department regarding the same. |
| Regards,<br>NH Criminal History Unit                                                                          |
| *** This is an automatically generated email; please do not reply to this email. ***                          |
| Build:21.01.07.44, 01-15-2021 07:44 AM, Server:UNKNOWN                                                        |